## **Procedure 2.1 - Accessing the Diagnostic Software**

The treadmill's diagnostic software consists of the following modes:

- Display Test
- Keyboard Test
- Heart Rate Test
- Machine Test

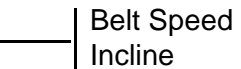

## **Procedure**

- 1. Plug the power cord into the wall outlet, then turn on the treadmill with the circuit breaker.
- 2. Using the **RESET** key and the numeric keypad, press keys **RESET,5,1,7,6,5,7,6,1**, sequentially.
- 3. **Hardware Validation** will scroll across the display followed by **DISPLAY TEST**.

## **Diagram 2.1 - C956i, C966i Treadmill Display**

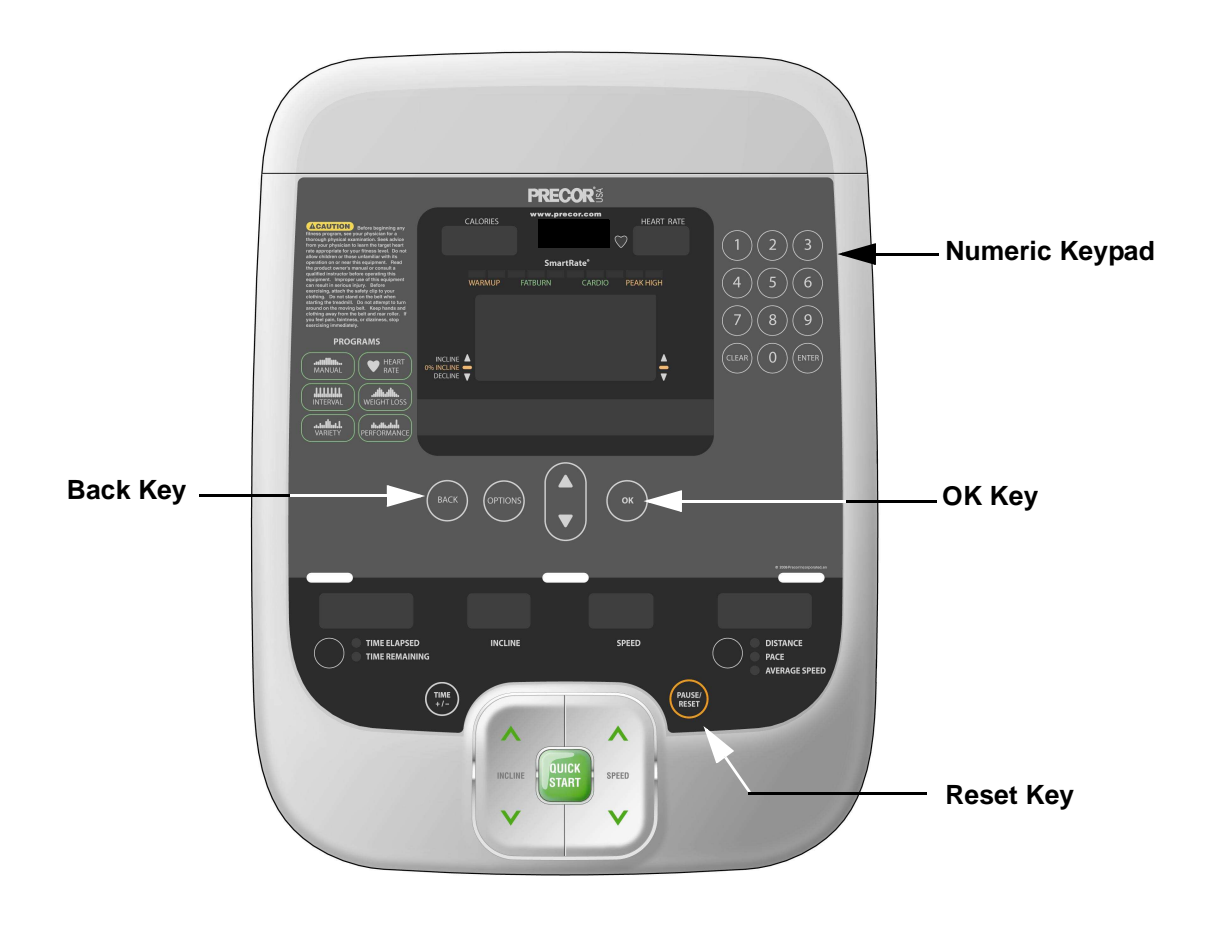

- 4. Press the **OK** key, the upper most group of LED's will illuminate on the display. Check the display to ensure that all LED segments are illuminated.
- 5. Press the **OK** key four more times to display the remaining LED groups. Check each display group to ensure that all LED segments are illuminated.
- 6. Press the **BACK** key then the ▼ key, KEYBOARD TEST will scroll across the display.
- 7. Press the **OK** key, a representation of all of the keys on the console will be displayed. Pressing a key on the console will cause the representation of that key to go off. Press all of the keys on the console to ensure that all of the keys are functioning.
- 8. Press and hold the **BACK** key then the **v** key, **HEART RATE** will be displayed.
- 9. Grasp both of the heart rate grips on the handlebar, after a couple of seconds the heart rate will be displayed in the heart rate and smart rate displays.
- 10. Use chest strap transmitter or a test transmitter to test the wireless heart rate function, after a couple of seconds the heart rate will be displayed in the heart rate and smart rate displays.
- 11. Press the **BACK** key then the **v** key, **MACHINE TEST** will scroll across the display.
- 12. You may now proceed to either the belt speed test or the incline test. Press the  $\blacktriangledown$  key once to access the belt speed test or twice to access the incline test.
- 13. **BELT SPEED** test. Press the **OK** key, the console will display the power bits (PWRB), Press the **SPEED**  $\triangle$  key to start the treadmill running belt, the display will indicate the power bits, the elapsed time and the actual speed (in either miles per hour or kilometers per hour depending on the club parameters setting, see Procedure 2.3).
- 14. Press the  $\blacktriangledown$  key, the console will display the motor current (AMPS), the elapsed time and the actual speed.
- 15. Press the **BACK** key to exit the belt speed test.
- 16. **INCLINE** test. The console will display the analog to digital (A/D) incline position number and the incline position in percent of incline. Press the inline  $\blacktriangle, \blacktriangledown$  keys to operate the incline through out its range.
- 17. Press the **BACK** key to exit the incline test.
- 18. Press the **RESET** key to exit the hardware validation test.